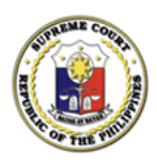

Republic of the Philippines Supreme Court Manila

### Office of the Bar Confidant

### **NOTICE TO THE DECEMBER 2023 ADMITTED LAWYERS**

The *Bar Applicant Registration Information System and Tech Assistance (BARISTA) Services* is now available at [https://barista.judiciary.gov.ph.](https://barista.judiciary.gov.ph/)

Those who will request Certifications from the Office of the Bar Confidant (OBC) starting January 30, 2024 shall *strictly* use the BARISTA Services. A **Request Documents User Guide** is now available for your reference.

The Certifications requested from the OBC before January 30, 2024 *via* Google Forms, Walk-In, and Mail will be processed and released accordingly.

For your information and guidance.

January 30, 2024.

Dem Y. Litch

**AMOR P. ENTILA** *Officer-In-Charge*

## Request Documents User Guide

BARISTA Services

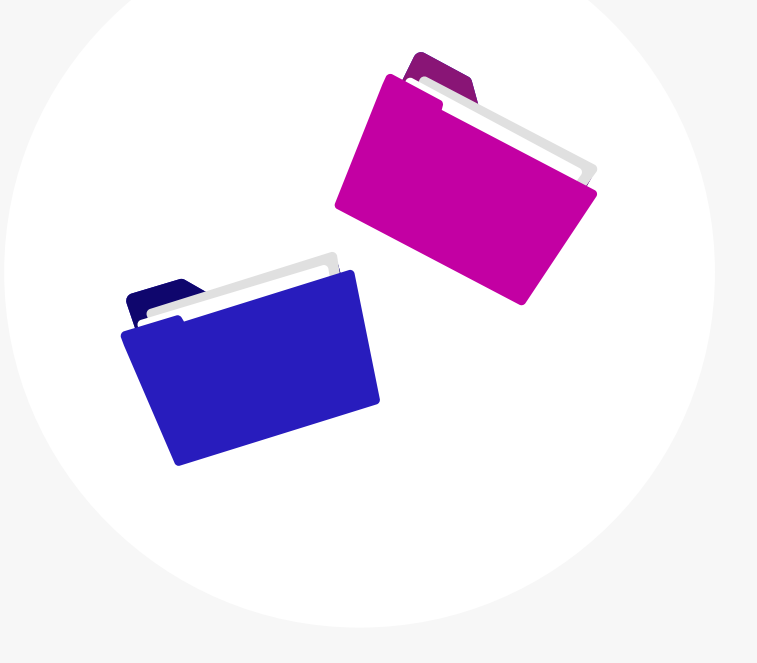

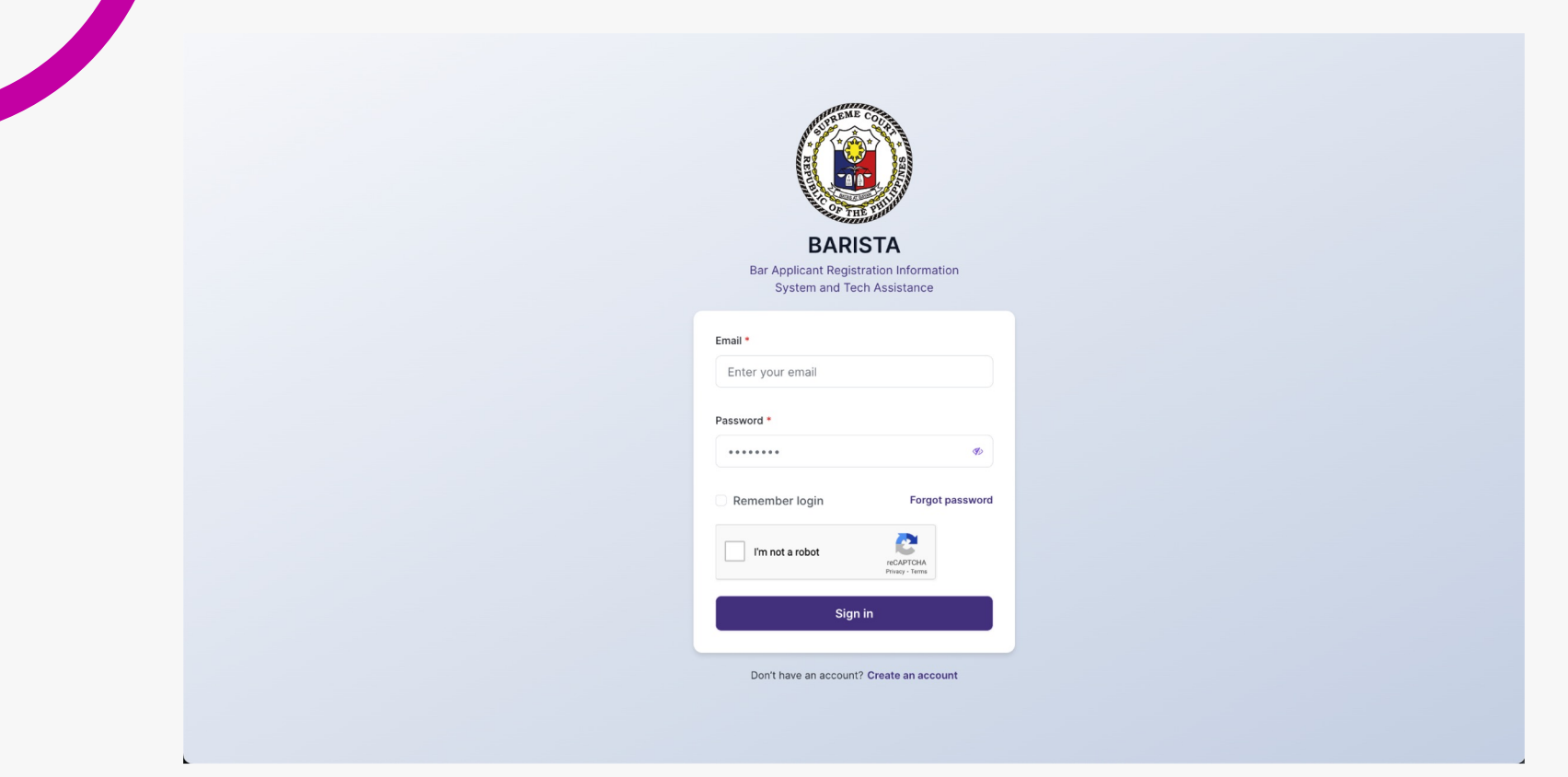

### Log-in to BARISTA

Access your BARISTA account by logging in at **barista.judiciary.gov.ph** 

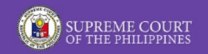

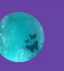

### **Welcome to BARISTA!**

- Navigate the application by selecting any of the content below.

After logging in, head over to the "Services" page by clicking the "Get Started" button on the Landing Page.

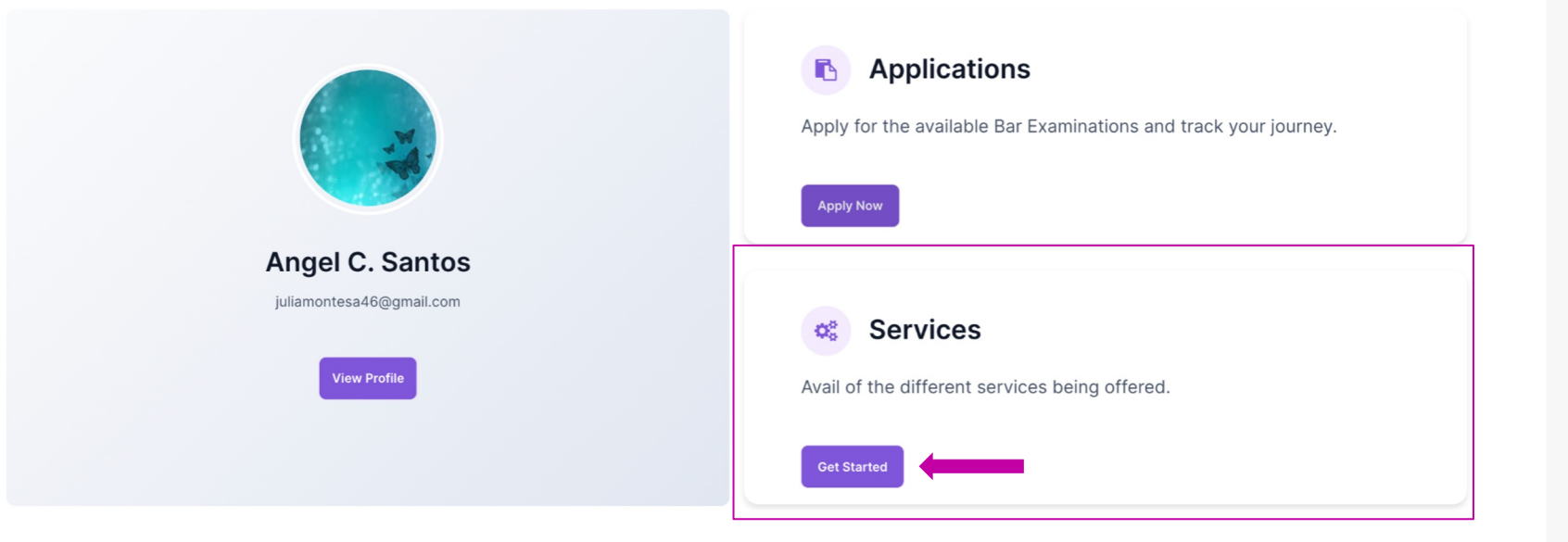

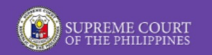

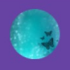

### **BARISTA Services**

- Choose from the options below

To begin your journey, you may choose from the options below. Click the "Request Documents" to start.

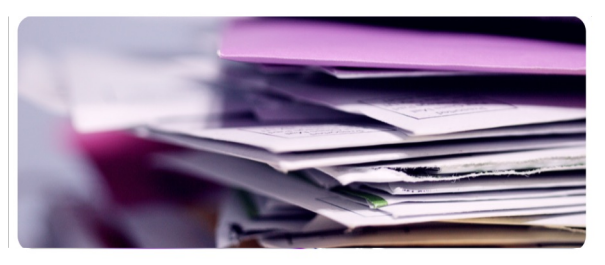

я

Certificates and other documents requested from the Office of the Bar Confidant

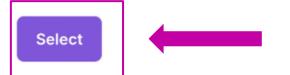

**Request Documents** 

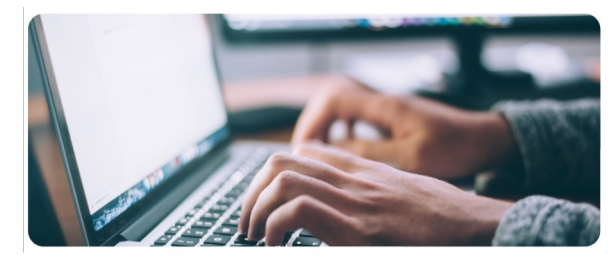

**Track Requests** 

 $\overline{\mathbf{z}}$ 

Track your existing requests and its status here

**Select** 

#### **Contact Us**

Helpdesk Form (Philippine Bar • Shari'ah Bar) Facebook • X • Instagram • YouTube

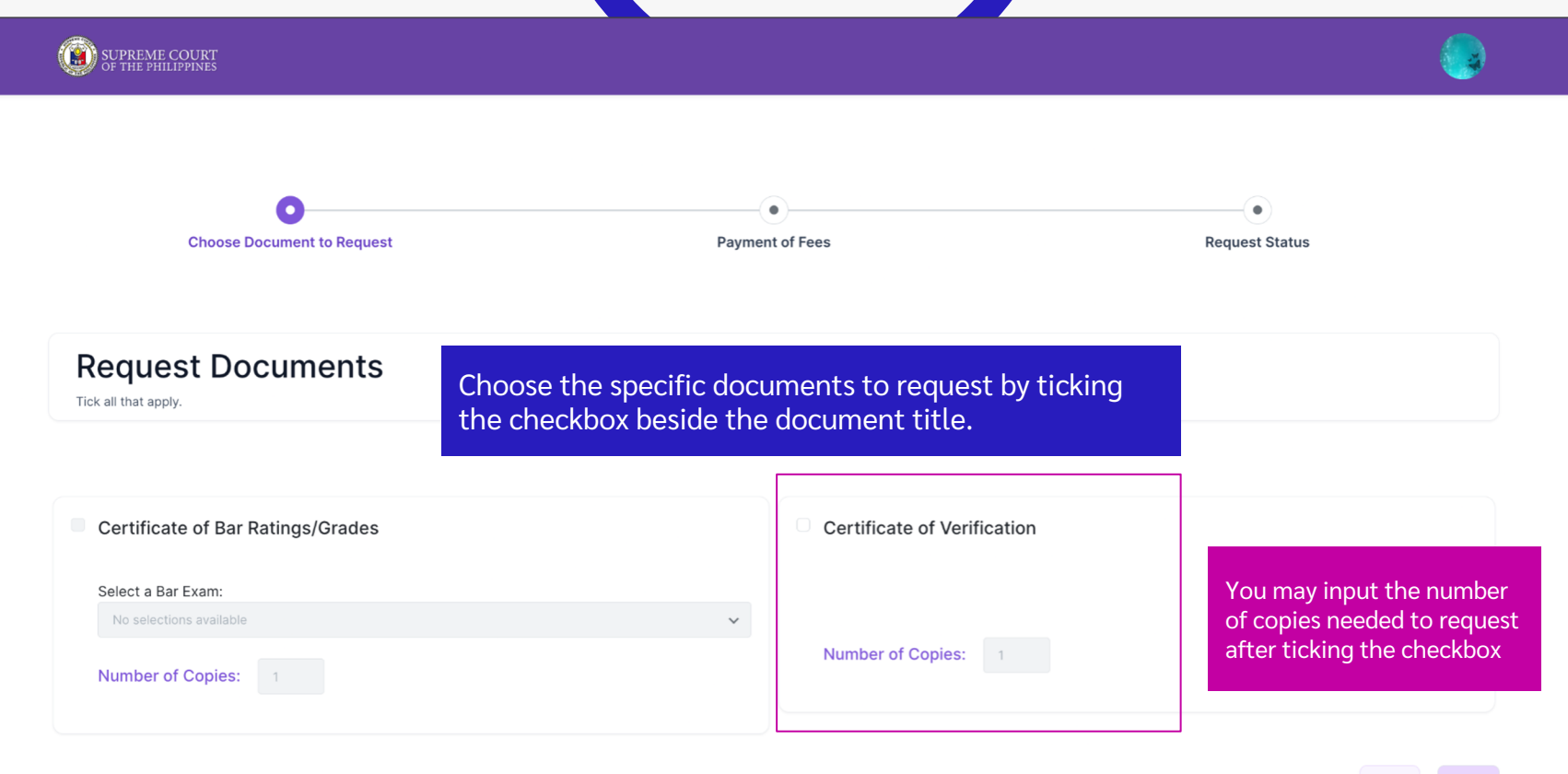

Exit

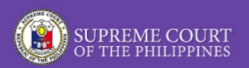

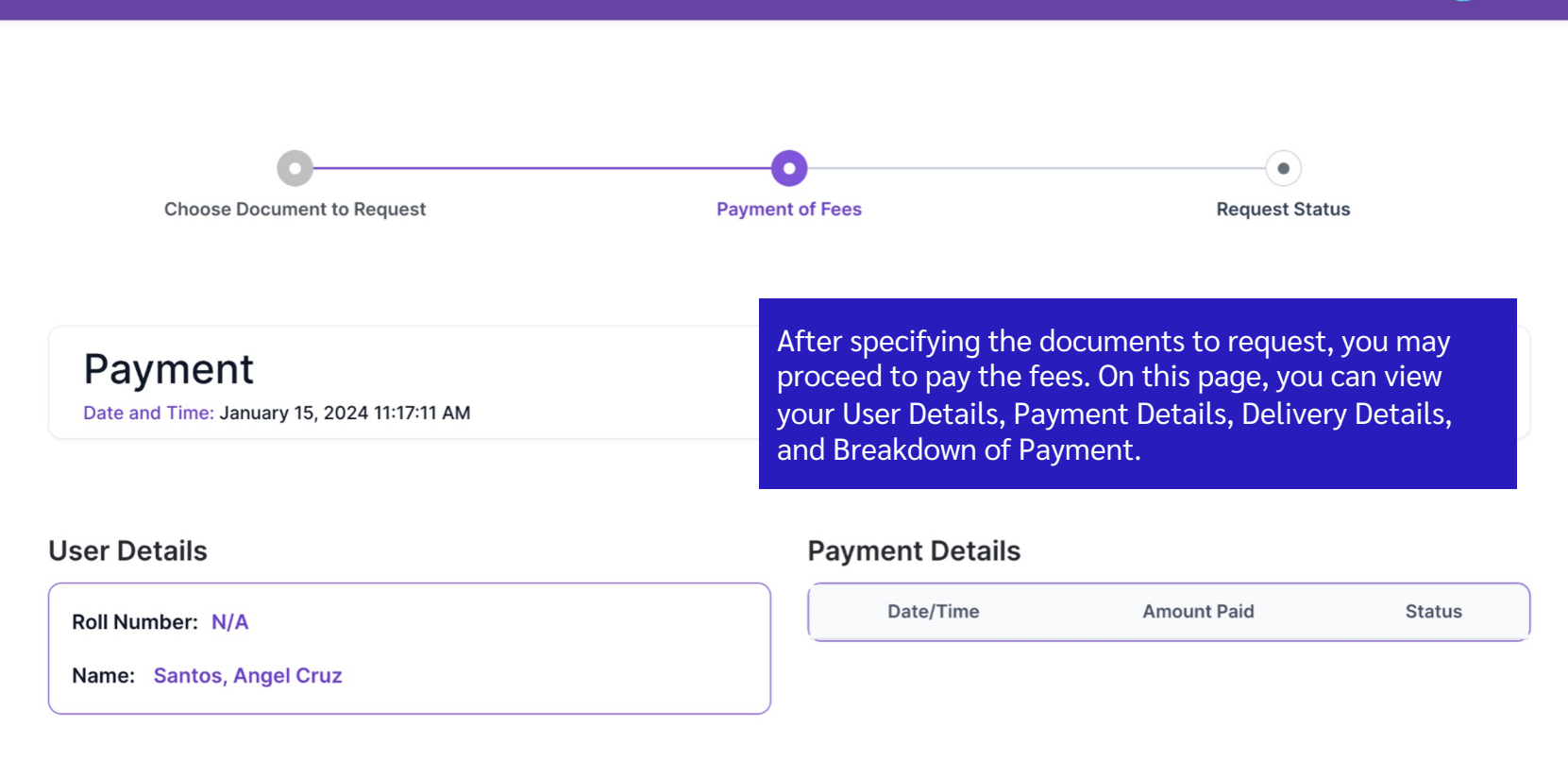

#### **Delivery Details**

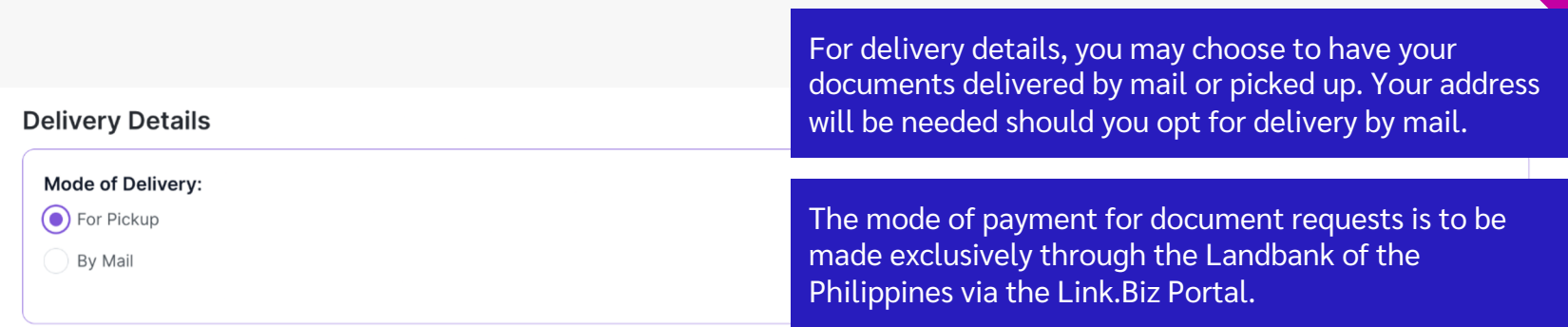

#### Mode of Payment: Link. Biz Portal (Landbank of the Philippines)

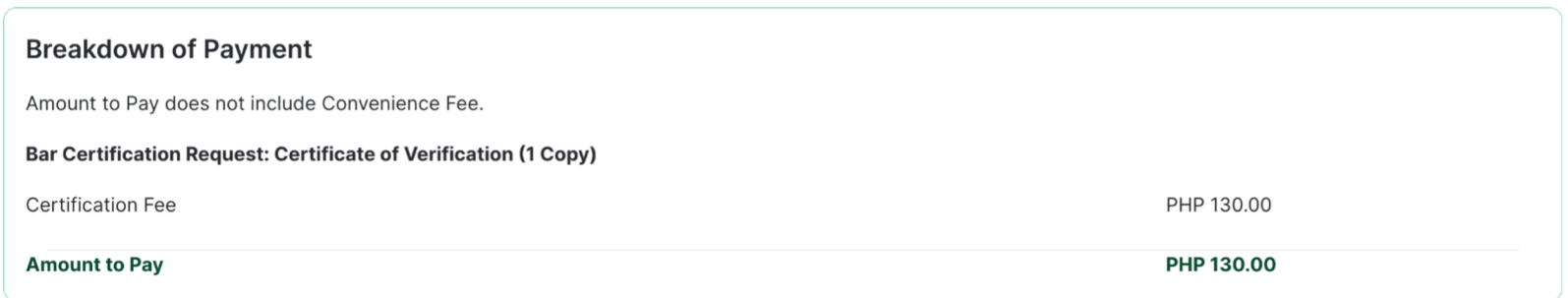

*Your payment may not be reflected immediately in your BARISTA account. Please expect payment to be confirmed within five (5) working days.*

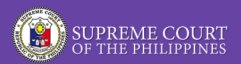

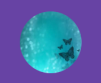

### **Track Requests**

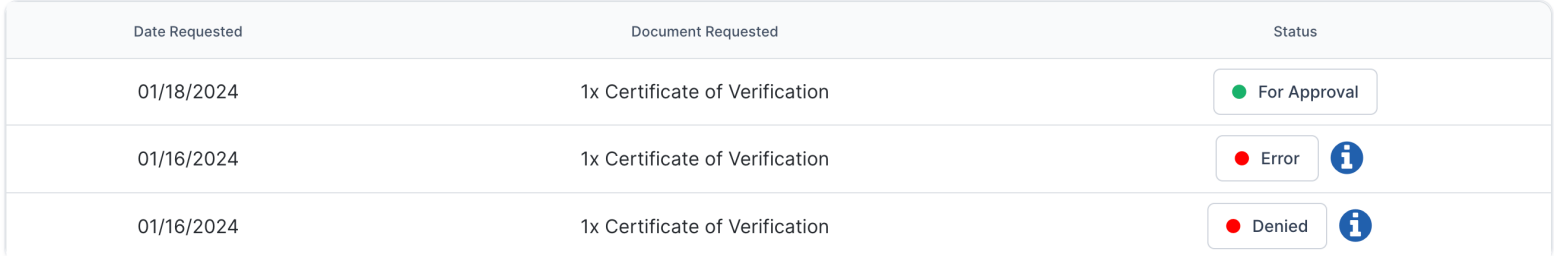

Once payment has been made, you may track its status on the Track Requests page.

Exit

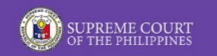

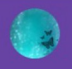

### **BARISTA Services**

- Choose from the options below

You may also track your existing requests anytime by accessing the Track Requests located on the BARISTA Services page.

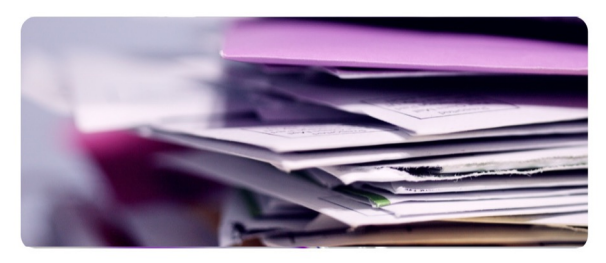

Certificates and other documents requested from the Office of the Bar Confidant

я

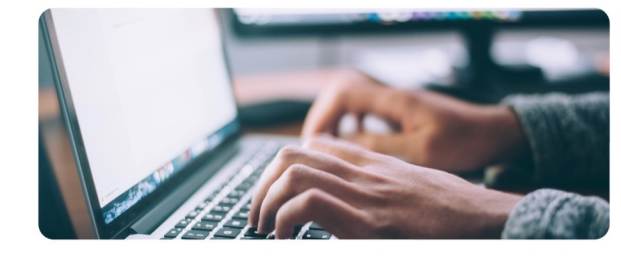

**Track Requests** 

**Select** 

 $\overline{\phantom{a}}$ 

Track your existing requests and its status here

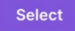

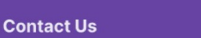

**Request Documents** 

Helpdesk Form (Philippine Bar • Shari'ah Bar) Facebook • X • Instagram • YouTube

# For More Information

## Contact the Bar Records Division, Office of the Bar Confidant

### (02) 8526-8122 during office hours (8:00 AM - 4:30 PM)

**CREDITS:** This presentation template was created by **[Slidesgo](https://bit.ly/3A1uf1Q)**, You may also send your queries at <u>[barrecords.sc@judiciary.gov.ph](mailto:barrecords.sc@judiciary.gov.ph)</u>

X @SCPh\_PIO f fb.com/SupremeCourtPhilippines o @Supremecourtph 6 @Scph\_pio